#### **BAB III**

# **ANALISIS DAN PERANCANGAN**

#### **3.1 Konsep Dasar Pembuatan Augmented Reality**

### **3.1.1 Konsep Dasar Multimedia**

Aplikasi media interaktif *augmented reality* ini menggabungkan unsur multimedia dengan teknologi *augmented reality*. Isi dari aplikasi ini merupakan pengenalan *landmark* pariwisata Surakarta. Objek yang dibuat merupakan objek 3 dimensi yang mana memudahkan penyampaian informasi seperti keadaan aslinya.

Aplikasi ini memiliki fitur yang menarik untuk pengunjung atau *user* dengan efek audio. Aplikasi *augmented reality* ini akan memberikan dua pilihan fitur untuk melihat objek dengan menggunakan peta atau dengan melihat objek *landmark* pariwisata masing-masing. Penjelasan informasi tentang *landmark*  pariwisata yang lebih mendetail dapat dilihat pada brosur.

## **3.1.2 Target Pengguna**

Target pengguna aplikasi ini adalah umum atau pengunjung objek pariwisata Surakarta yang mana pengguna akan lebih mudah memahami jika pengenalan objek pariwisata Surakarta dibuat dengan objek 3 dimensi secara nyata. Dengan aplikasi ini diharapkan pengunjung lebih mudah dalam mencari lokasi wisata dan informasi pariwisata Surakarta dengan bentuk-bentuk yang menyerupai keadaan nyata tanpa harus mencari benda nyata yang sulit ditemukan.

### **3.1.3 Dukungan** *Platform***, Teknologi dan** *Singleplayer*

Media pengenalan ini didukung oleh *multiple platforms* seperti android. Aplikasi ini hanya dapat dijalankan pada *smartphone*.

Teknologi yang digunakan untuk menjalankan aplikasi ini adalah kamera *smartphone*, speaker dan *marker* pendukung aplikasi.

Aplikasi pengenalan *landmark* pariwisata Surakarta dengan menggunakan teknologi *augmented reality* ini hanya dapat dijalankan dengan *single player*.

### **3.2 Kebutuhan Perangkat Lunak dan Perangkat Keras**

### **3.2.1 Pembuatan** *Augmented Reality*

Kebutuhan perangkat lunak dan perangkat keras dalam pembuatan *augmented reality* sebagai berikut :

1) Analisa Kebutuhan *Software* (Perangkat Lunak)

*Software* yang diperlukan dalam pembuatan Aplikasi Pengenalan *Landmark*  Pariwisata Surakarta dengan Menggunakan *Augmented Reality* ini adalah sebagai berikut :

*a) Blender*

Digunakan untuk membuat objek 3D berupa objek *landmark* pariwisata Surakarta.

b) *Unity*3D

Digunakan sebagai software pembuatan *Augmented Reality.*

c) Adobe Photoshop

Digunakan untuk membuat desain *texture* untuk objek 3 dimensi dan melakukan *selection image*.

d) CorelDraw

Digunakan untuk membuat gambar \*.png yang dicetak pada *marker*.

2) Analisa Kebutuhan *Hardware* (Perangkat Keras)

*Hardware* yang dibutuhkan untuk membangun Aplikasi Pengenalan *Landmark*  Pariwisata Surakarta dengan Menggunakan *Augmented Reality* adalah sebagai berikut :

a) *Personal Computer* (digunakan dalam pembuatan aplikasi) *:*

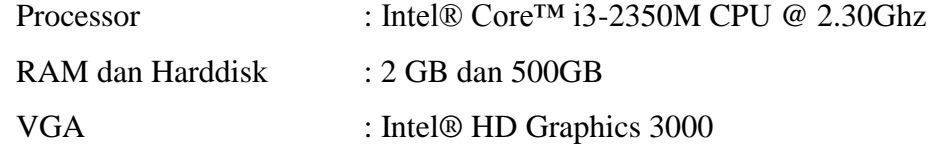

- b) Keyboard, Mouse dan Speaker
- c) Webcam

### **3.2.2 Implementasi Multimedia**

Kebutuhan perangkat lunak dan perangkat keras dalam Implementasi multimedia sebagai berikut :

1) Perangkat keras (*Hardware*)

*Hardware* yang dibutuhkan untuk Aplikasi Pengenalan *Landmark* Pariwisata Surakarta dengan Menggunakan *Augmented Reality* adalah sebagai berikut :

- a) Mobile atau *smartphone*
- b) Speaker
- 2) Perangkat Lunak (*Software*)

*Software* yang dibutuhkan untuk implementasi Aplikasi Pengenalan *Landmark*  Pariwisata Surakarta dengan Menggunakan *Augmented Reality* adalah *Smartphone* Samsung Galaxy J5 Android *version* 5.1.1 RAM 1.5Gb.

### **3.3 Perancangan Multimedia**

## **3.3.1 Perancangan Interaktif (***Interactive Design***)**

Konsep dasar aplikasi ini adalah menampilkan objek 3 dimensi model menggunakan *landmark* pariwisata Surakarta ketika *marker* telah di scan. *Marker* yang digunakan berjenis *marker* berupa gambar objek pariwisata Surakarta yang akan dimunculkan objek 3 dimensinya. Selain memunculkan 3 dimensi model objek pariwisata Surakarta, aplikasi ini juga dilengkapi dengan audio. Gambaran umum *interactive design augmented reality* aplikasi pengenalan *landmark*  pariwisata Surakarta dapat dilihat pada Gambar 3.1.

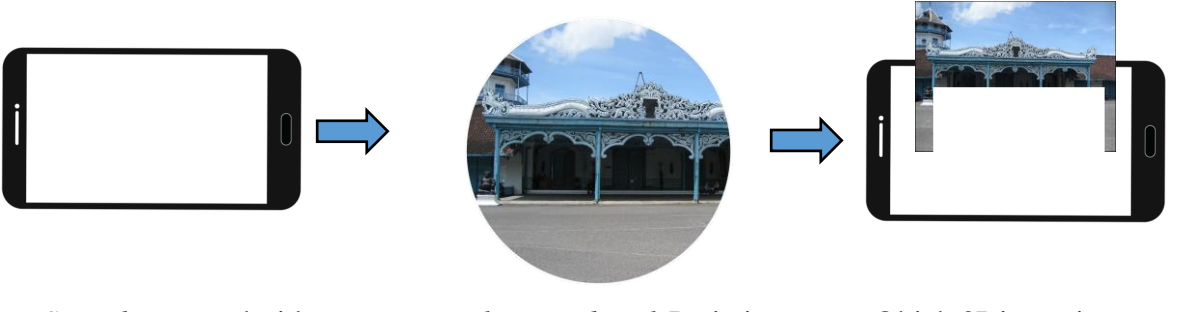

*Smarthpone* android *Marker Landmark* Pariwisata Objek 3Dimensi

Gambar 3.1. Penggunaan teknologi *Augmented Reality*

## **3.3.2 Perancangan Antarmuka (***Interface Design***)**

### **3.3.2.1 Rancangan** *Title Screen*

Pada tampilan *title screen* ini, menampilkan gambar *splash screen* dibuat sederhana yaitu hanya menampilkan logo kota Surakarta. Adapun rancangan *title screen* ditunjukkan pada Gambar 3.2.

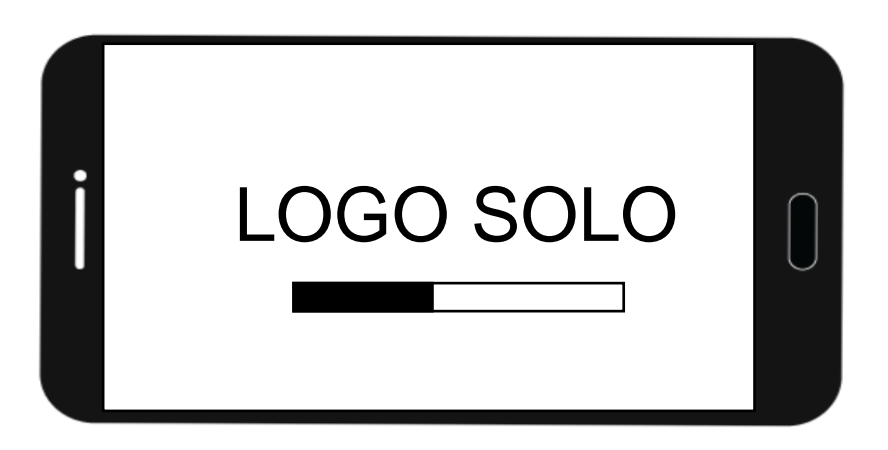

Gambar 3.2. Rancangan *Title Screen*

# **3.3.2.2 Rancangan Tampilan Menu**

Pada tampilan menu ini, akan menampilkan desain *interface* yang di lengkapi dengan tombol yang berfungsi untuk melakukan navigasi. Rancangan menu awal ditunjukkan pada Gambar 3.3.

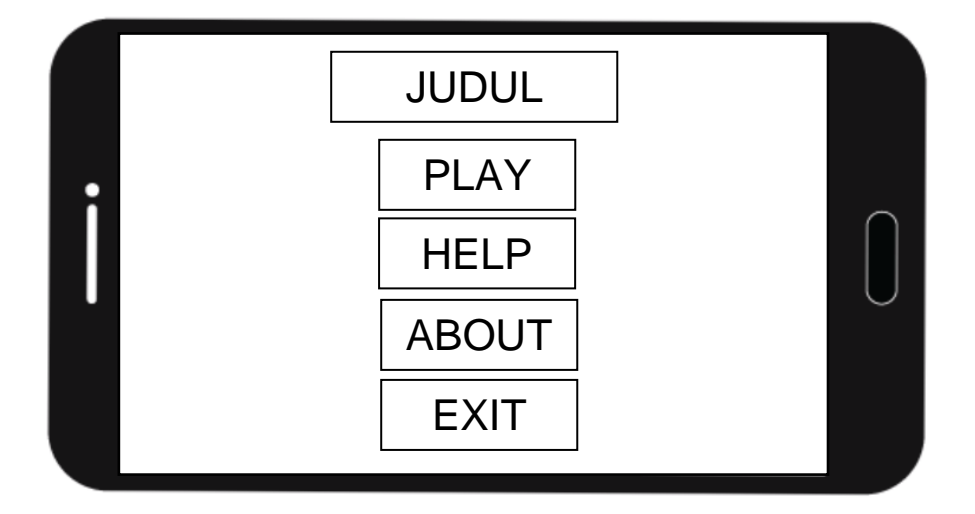

Gambar 3.3.Rancangan Tampilan Menu

# **3.3.2.3 Rancangan Tampilan** *Play*

Pada menu *play*, akan menampilkan objek 3 dimensi yang muncul jika *marker* di arahkan ke kamera. Kemudian di dalam menu *play* ini juga terdapat tombol yaitu tombol *back*. Rancangan menu *play* ditunjukkan pada Gambar 3.4.

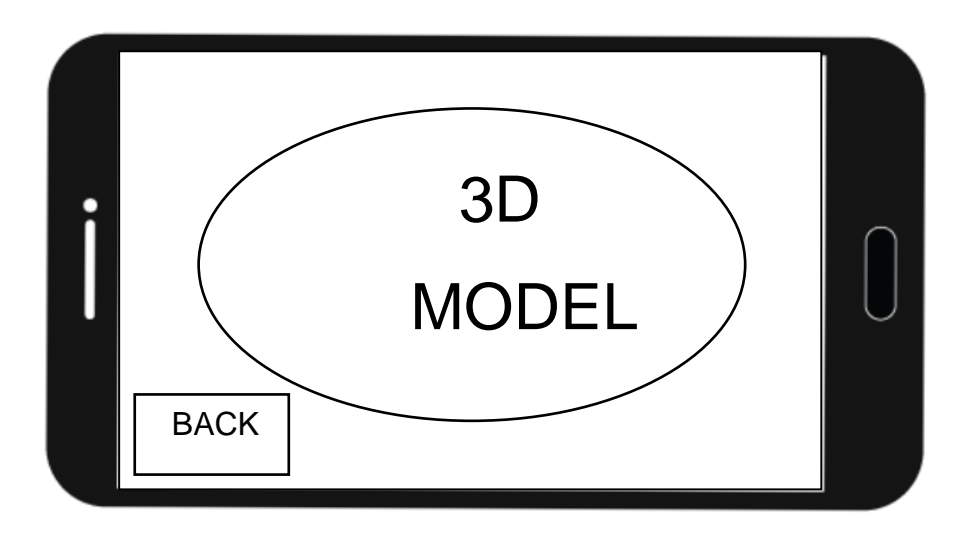

Gambar 3.4. Rancangan Tampilan *Play*

# **3.3.2.4 Rancangan Tampilan** *Help*

Pada tampilan menu *help* digunakan sebagai menu yang memberi petunjuk penggunaan aplikasi kepada pengguna. Rancangan menu *help* ditunjukkan pada Gambar 3.5.

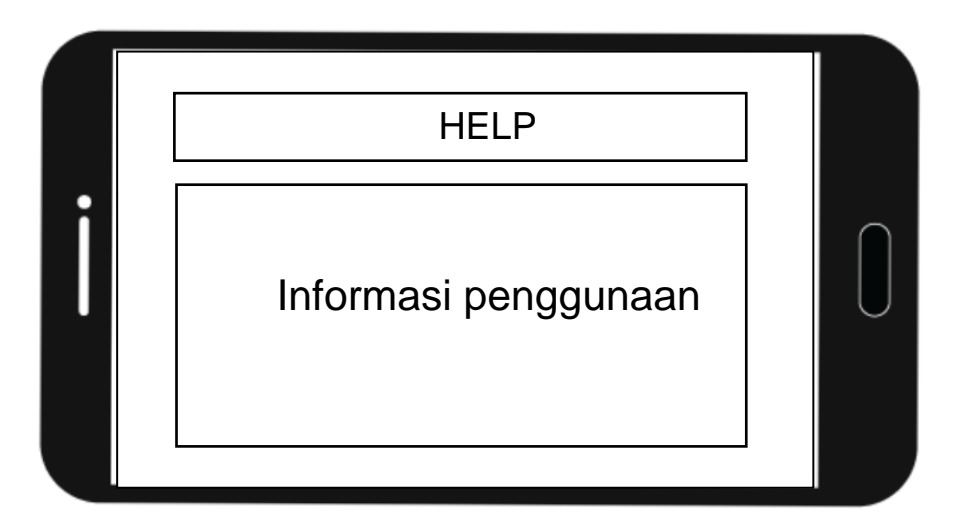

Gambar 3.5. Rancangan Tampilan *Help*

## **3.3.2.5 Rancangan Tampilan** *About*

Menu *about* berisi informasi fitur dan keistimewaan dari aplikasi *augmented reality* media pengenalan *landmark* pariwisata Surakarta dengan menggunakan *smartphone*. Tampilan *about* ini juga berisi penjelasan aplikasi. Rancangan tampilan *about* ditunjukkan pada Gambar 3.6.

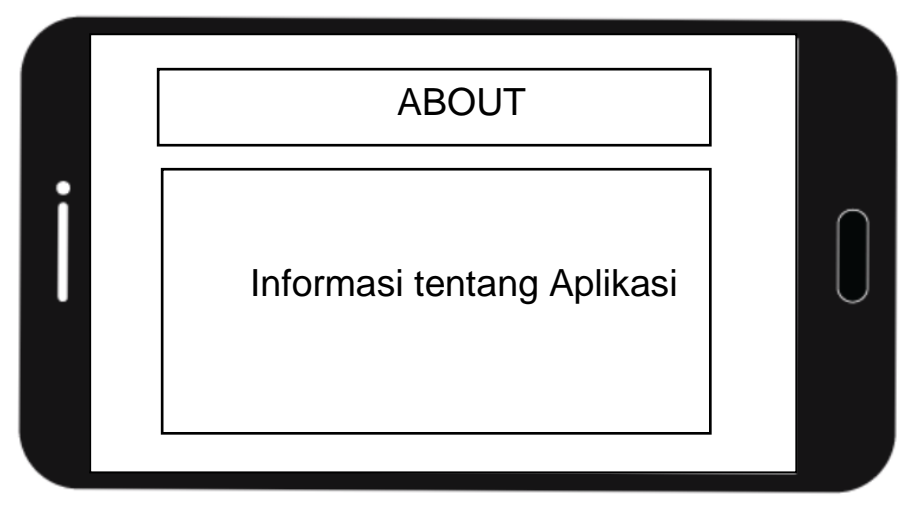

Gambar 3.6. Rancangan Tampilan *About*

# **3.3.3 Desain Grafis (***Graphic Design***)**

Penggunaan desain grafis digunakan pada *background* aplikasi dan brosur. *Tool* yang digunakan untuk membuat desain yaitu Adobe Photoshop dan CorelDraw.

# **3.3.3.1** *Color Scheme*

1. *Button*

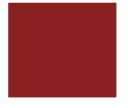

Warna untuk *button* adalah warna merah bata.

2. *Background* 

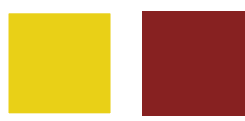

Warna untuk *background* adalah kuning dan merah bata.

3. *Text*

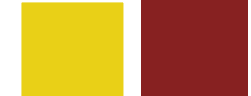

Warna untuk menuliskan *text* adalah kuning dan merah bata.

# **3.3.3.2 Rancangan Desain** *Title*

Desain yang pertama adalah pembuatan judul aplikasi. Dengan menggunakan font Cooper Black dengan warna kuning dan merah bata. Rancangan desain *title* ditunjukkan pada Gambar 3.7.

# APLIKASI LANDMARK PARIWISATA KOTA SURAKARTA

Gambar 3.7. Rancangan Desain *Title*

# **3.3.3.3 Rancangan Desain** *Background*

Desain pada aplikasi ini yaitu menambahkan gambar *background* dengan warna latar gradasi merah bata dengan sedikit corak batik. Desain *background* ini digunakan untuk semua tampilan. Rancangan desain *background* ditunjukkan pada Gambar 3.8.

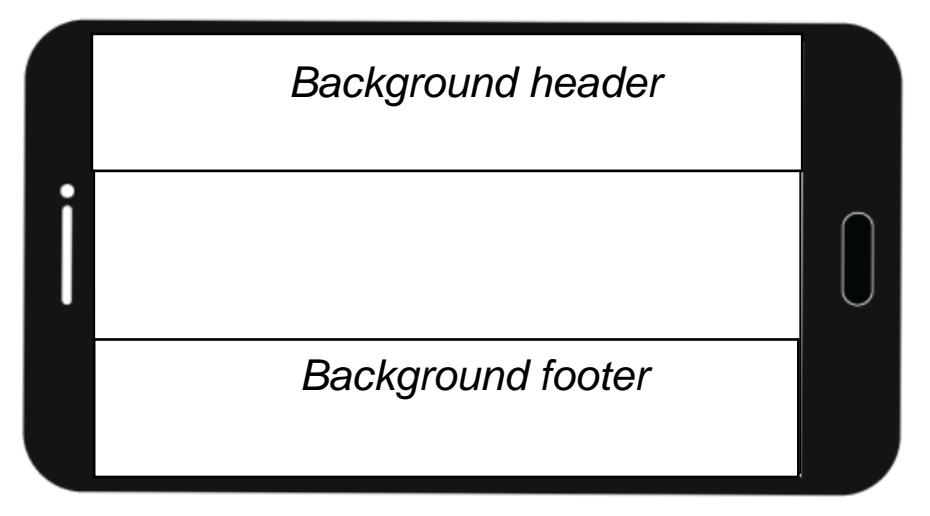

Gambar 3.8. Rancangan Desain *Background*

#### **3.3.3.4 Rancangan Desain** *Button*

*Button* digunakan untuk menjalankan suatu perintah yang diinginkan pada program atau aplikasi. *Button* dibuat dengan tujuan untuk mempermudah *user* dalam menjalankan program, mudah digunakan dan jelas. Rancangan desain *button* ditunjukkan pada Gambar 3.9.

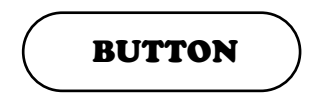

Gambar 3.9. Rancangan Desain *Button*

#### **3.3.4 Audio dan Video**

Aplikasi dilengkapi dengan audio agar lebih komunikatif , interaktif dan menarik. Dengan adanya audio, *user* tidak akan merasa bosan menggunakan aplikasi tersebut. Audio pendukung dari aplikasi ini yaitu *backsound*. *Backsound* digunakan sebagai suara latar dari aplikasi. *Bakcsound* akan terus berputar selama aplikasi dijalankan. Tema dari *bakcsound* disesuaikan dengan tema aplikasi juga memiliki genre yang *fun*.

## **3.3.5 Perancangan Navigasi (Navigation Design)**

Diperlukan perancangan navigasi agar pembuatan aplikasi sesuai dengan tujuan yang telah ditentukan. Navigasi berfungsi mengetahui alur jalannya aplikasi. Aplikasi ini menggunakan struktur navigasi hirarki, dimana pengguna dapat memilih semua menu sesuai keinginan, jika menginginkan menampilkan objek 3 dimensi melalui menu 1. Menu 2 digunakan untuk melihat informasi petunjuk cara penggunaan aplikasi. Menu 3 digunakan untuk informasi dari aplikasi. Menu 4 yaitu menu *exit* yang memiliki fungsi untuk keluar dari aplikasi. Adapun perancangan navigasi ditunjukkan pada Gambar 3.10.

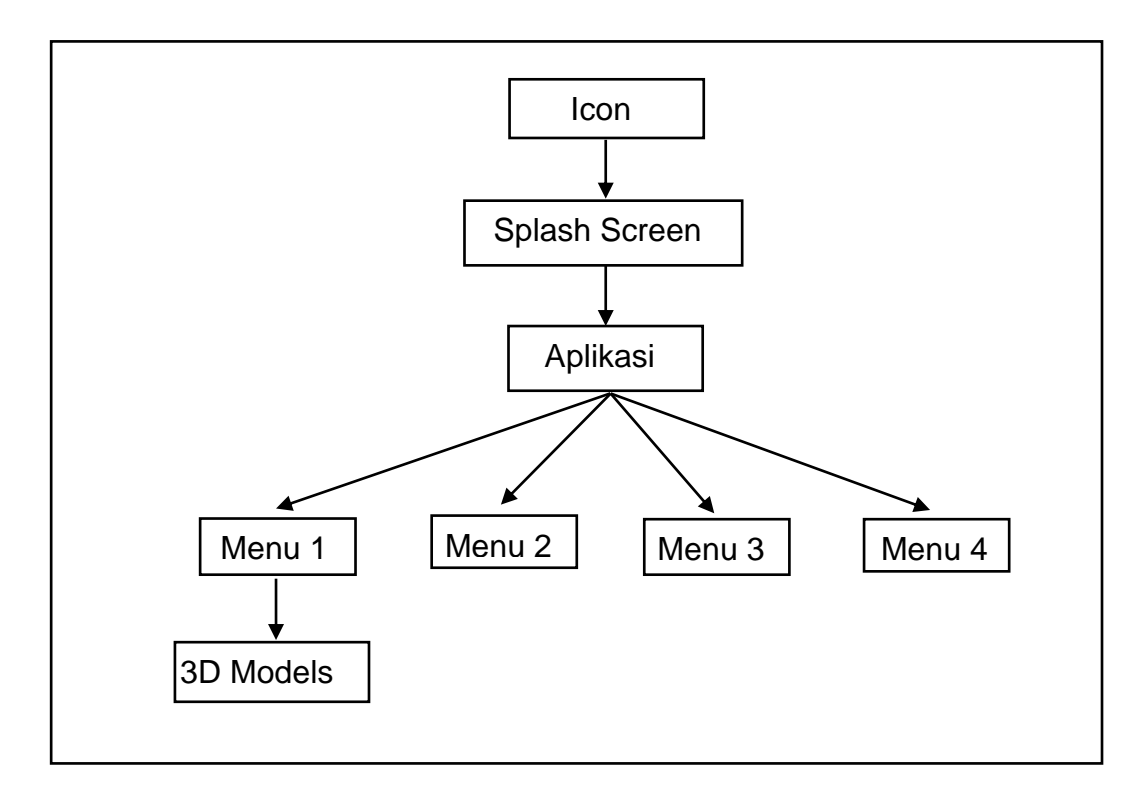

Gambar 3.10. Perancangan Navigasi

### **3.3.6** *Flowchart* **Aplikasi**

*Flowchart* merupakan aliran data pada suatu program. Aplikasi saat dimulai, ada pilihan untuk menu utama yaitu menu *track marker* (*play*), tentang aplikasi (*about*), petunjuk (*help*), dan keluar (*exit*). Menu tentang aplikasi dan petunjuk berisi *teks* informasi memiliki tombol *back* untuk langsung kembali ke pilihan menu utama. Menu *track marker* langsung menscan *marker* sesuai dengan objek yang akan dimunculkan pada kamera *smartphone*. *Marker* dan objek dicocokkan terlebih dahulu sebelum dimuculkan pada tampilan. Aplikasi dapat diakhiri prosesnya dan *augmented reality* tidak akan ditampilkan dengan menu *exit*. *Flowchart* Aplikasi Pengenalan *Landmark* Pariwisata Surakarta dengan Menggunakan *Augmented Reality* ditunjukkan pada Gambar 3.11.

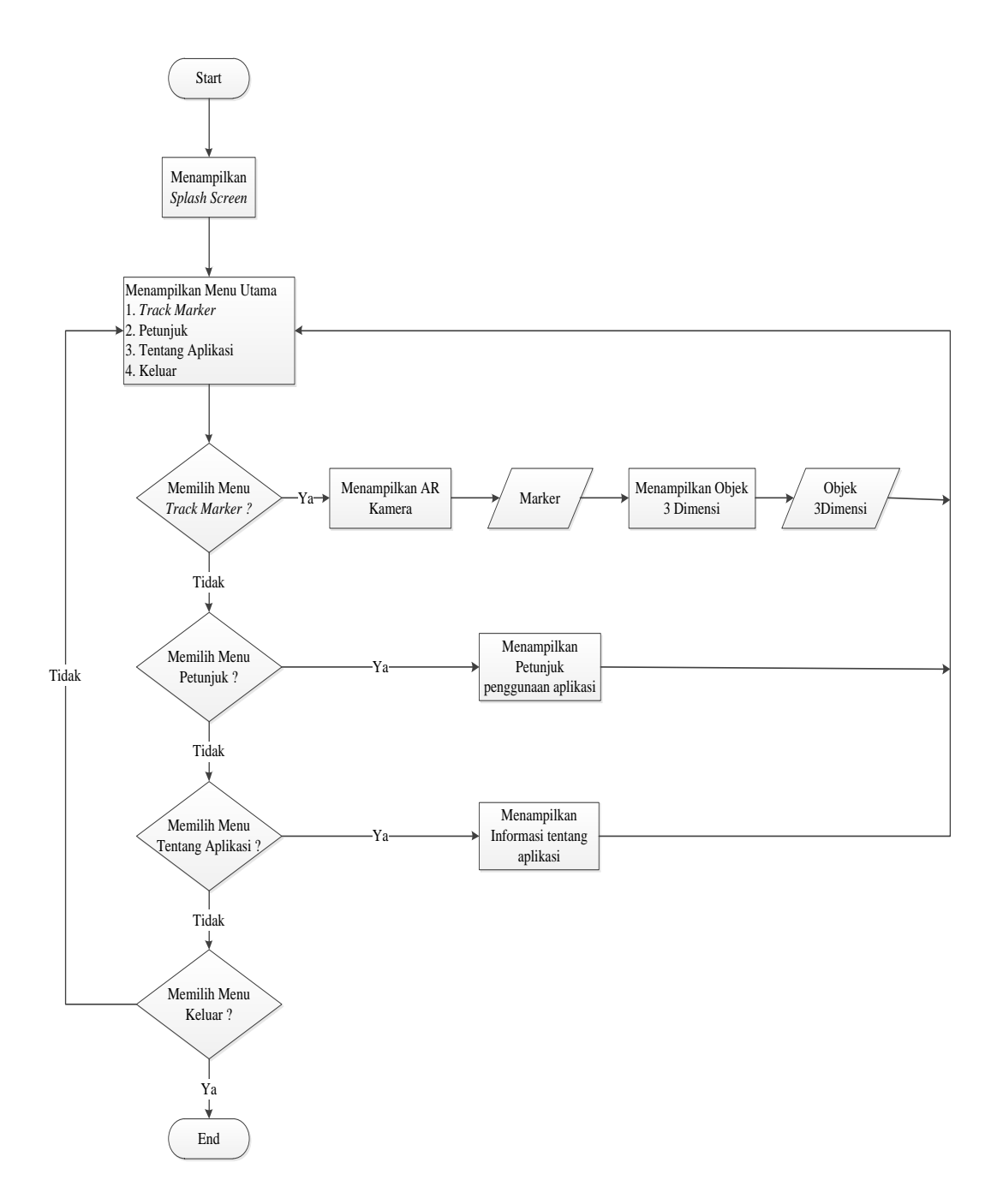

Gambar 3.11. *Flowchart* Aplikasi